# **Sieci komputerowe**

Tadeusz Kobus, Maciej Kokociński Instytut Informatyki, Politechnika Poznańska

### **Routing dynamiczny w urządzeniach Cisco**

Sieci Komputerowe, T. Kobus, M. Kokociński 2

# **Prot. routingu dynamicznego** *→* **zasięg (1)**

Protokoły routingu wewnętrznego (ang. interior gateway protocols, IGP):

- wykorzystywane w ramach pojedynczego systemu autonomicznego (ang. autonomous system) – grupy sieci, w ramach której utrzymywany jest spójny system trasowania,
- lista systemów autonomicznych (obecnie około 84000) [\(link\),](http://as-rank.caida.org)
- przykładowe protokoły:
	- IGRP/EIGRP (Interior Gateway Routing Protocol/Enhanced IGRP),
	- OSPF (Open Shortest Path First),
	- RIP (Routing Information Protocol),
	- IS-IS (Intermediate System to Intermediate System).

# **Prot. routingu dynamicznego** *→* **zasięg (2)**

Protokoły routingu zewnętrznego (ang. exterior gateway protocols, EGP):

- wykorzystywane między systemami autonomicznymi (identyfikowanymi przy pomocy ASN. ang. autonomous system number),
- przykładowe protokoły:
	- EGP (Exterior Gateway Protocol) obecnie wycofywany,
	- BGP (Border Gateway Protocol).

## **Prot. routingu dynamicznego** *→* **działanie (1)**

Protokoły stanu łącza (ang. link-state):

- (wszystkie) routery wymieniają się informacjami o stanie połączeń (topologii sieci),
- każdy router na własną rękę oblicza najkrótsze ścieżki do każdego celu i na tej podstawie tworzy tablicę routingu,
- wykorzystywany algorytm Dijkstry [\(link\),](https://en.wikipedia.org/wiki/Dijkstra%27s_algorithm)
- przykładowe protokoły: OSPF, IS-IS.

## **Prot. routingu dynamicznego** *→* **działanie (2)**

Protokoły wektora odległości (ang. distance vector):

- sąsiednie routery wymieniają się gotowymi tablicami routingu wraz z metrykami (odległością do sieci/kosztem transmisji),
- każdy router przetwarza otrzymane komunikaty i wybiera *najtańszą* ścieżkę do danego celu (sieci), po czym wymienia się tą informacją z sąsiadami,
- najczęściej wykorzystywany algorytm Bellmana-Forda [\(link\)](https://en.wikipedia.org/wiki/Bellman-Ford_algorithm) wyznaczanie najkrótszych ścieżek każdy do każdego,
- przykładowe protokoły: RIP, IGRP.

# **Prot. routingu dynamicznego** *→* **działanie (3)**

Protokoły wektora ścieżki (ang. path vector):

- routery wymieniają się ze sobą informacjami o ścieżkach, którymi można dotrzeć do danego celu,
- router przekazując ścieżkę dalej, dodaje siebie na jej koniec,
- routery ignorują otrzymane ścieżki jeśli same w niej występują (by uniknąć pętli),
- tablica routingu zawiera całą ścieżkę do celu, a nie tylko następny krok (może istnieć wiele ścieżek do jednego celu),
- wykorzystywany do routingu zewnętrznego:
	- pojedynczym elementem ścieżki jest nie router, ale system autonomiczny,
	- różnorodne polityki decydują, która ścieżka jest bardziej korzystna (np. porozumienia biznesowe),
- przykładowe protokoły: BGP.

# **Open Shortest Path First (OSPF) (1)**

- Zastosowanie protokół routingu wewnętrznego, tj. ograniczony do jednego systemu autonomicznego.
- Działa w sieciach do 500 routerów.
- Protokół stanu łącza w ramach pojedynczego *obszaru* (*area*):
	- każdy router buduje pełen model topologii sieci,
	- komunikacja w ramach obszaru przy pomocy multicastu.
- Protokół wektora odległości między różnymi obszarami:
	- desygnowany router, który przekazuje listę gotowych tras routerom spoza obszaru.

#### **Open Shortest Path First (OSPF) (2)**

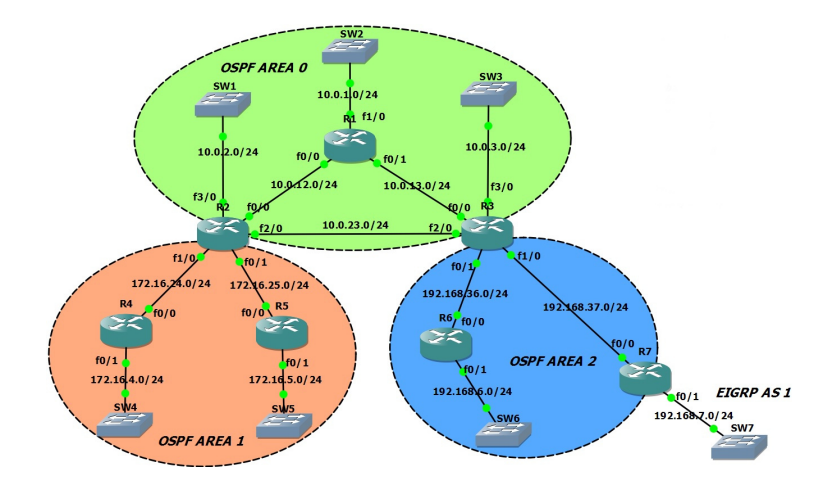

# **Open Shortest Path First (OSPF) (3)**

- 1. Routery nawiązują relację z sąsiadami wymieniając wiadomości *Hello*.
- 2. Routery wymieniają wiadomości *Database Descriptions (DD) →* dowiadują się o istniejących połączeniach.
- 3. Po każdej wykrytej zmianie stanu łącza router (epidemicznie) rozgłasza komunikat *Link-State Update (LSU)* z opisem zmian.
- 4. Zapobieganie zalewania sieci pakietami LSU w jednej domenie rozgłoszeniowej wybiera się router desygnowany i zapasowy router desygnowany.

#### **Rozważana sieć**

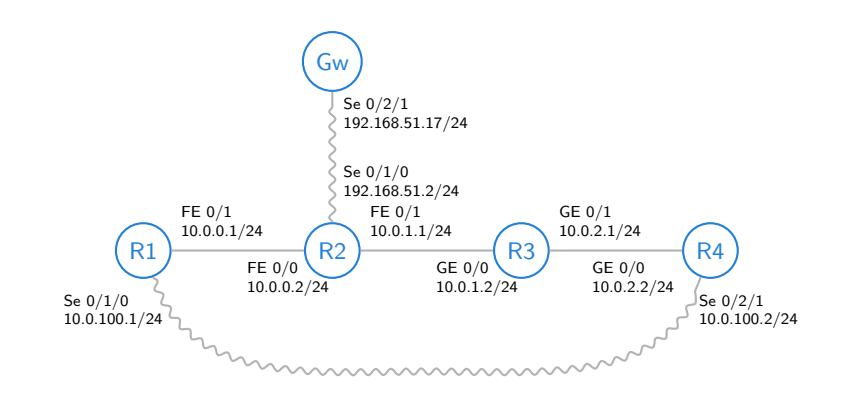

R1-R4 – wspólny obszar OSPF. Gw – wyjście na świat (włączane później).

# **Konfiguracja OSPF (1)**

R3(config)# router ospf 1 R3(config-router)# network 10.0.0.0 0.0.255.255 area 0 R3# show ip ospf neighbor Neighbor ID Pri State Dead Time Address Interface<br>10.0.2.2 1 FULL/DR 00:00:32 10.0.2.2 GigabitEt 1 FULL/DR 00:00:32 10.0.2.2 GigabitEthernet0/1 10.0.1.1 1 FULL/BDR 00:00:38 10.0.1.1 GigabitEthernet0/0

#### R4# show ip ospf neighbor

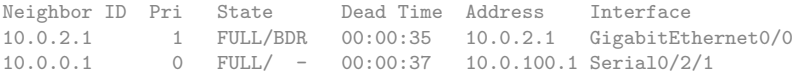

- Identyfikator routera jeden z adresów IP.
- Dwa wyróżnione routery na jedną sieć (domenę rozgłoszeniową): Designated Router, Backup Designated Router.

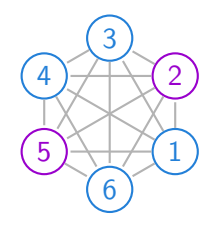

# **Konfiguracja OSPF (2)**

#### R3# show ip protocols

```
Routing Protocol is "ospf 1"
 Outgoing update filter list for all interfaces is not set
 Incoming update filter list for all interfaces is not set
 Router ID 10.0.2.1
 Number of areas in this router is 1. 1 normal 0 stub 0 nssa
 Maximum path: 4
 Routing for Networks:
   10.0.0.0 0.0.255.255 area 0
 Routing Information Sources:
   Gateway Distance Last Update
   10.0.2.2 110 00:11:19
   10.0.1.1 110 00:11:19
 Distance: (default is 110)
```
- Informacja o uruchomionych procesach protokołów.
- Ważne: *wzorzec* sieci OSPF, źródła informacji OSPF.

# **Konfiguracja OSPF (3)**

R3# show ip ospf data router OSPF Router with ID (10.0.2.1) (Process ID 1) Router Link States (Area 0) LS age: 1042 Options: (No TOS-capability, DC) LS Type: Router Links Link State ID: 10.0.0.1 Advertising Router: 10.0.0.1 LS Seq Number: 8000000E Checksum: 0x851B Length: 60 Number of Links: 3

Link connected to: another Router (point-to-point) (Link ID) Neighboring Router ID: 10.0.2.2 (Link Data) Router Interface address: 10.0.100.1 Number of TOS metrics: 0 TOS 0 Metrics: 7812

Link connected to: a Stub Network (Link ID) Network/subnet number: 10.0.100.0 (Link Data) Network Mask: 255.255.255.0 Number of TOS metrics: 0 TOS 0 Metrics: 7812

Link connected to: a Transit Network (Link ID) Designated Router address: 10.0.0.2 (Link Data) Router Interface address: 10.0.0.1 Number of TOS metrics: 0 TOS 0 Metrics: 10

- Informacja o wymienianych komunikatach OSPF (tu wiadomość od R1).
- Pojedynczy wpis dla sieci 10.0.0.0/24 (Eth.).
- Dwa wpisy dla sieci 10.0.100.0/24 (Serial):
	- połączenie punkt-punkt, bo połączenie Serial (nie ma przełączników typu Serial),
	- połączenie do sieci 10.0.100.0/24.

# **Konfiguracja OSPF (4)**

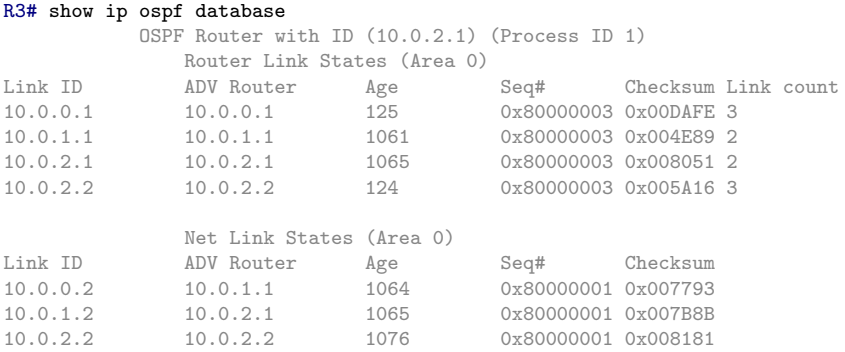

#### Podsumowanie informacji o:

- 1. routerach w naszym obszarze,
- 2. wyróżnionych routerach w poszczególnych segmentach obszaru (10.0.1.1 to ID wyróżnionego routera dla segmentu pierwszego; jego adres w tym segmencie to 10.0.0.2).

# **Konfiguracja OSPF (5)**

#### R3# show ip route

\*Jan 1 01:36:57.487: Codes:  $C -$  connected,  $S -$  static,  $R - RIP$ ,  $M -$  mobile.  $B - BGP$ D - EIGRP, EX - EIGRP external, O - OSPF, IA - OSPF inter area ... Gateway of last resort is not set 10.0.0.0/24 is subnetted, 4 subnets C 10.0.2.0 is directly connected, GigabitEthernet0/1 O 10.0.0.0 [110/2] via 10.0.1.1, 00:00:38, GigabitEthernet0/0 C 10.0.1.0 is directly connected, GigabitEthernet0/0 O 10.0.100.0 [110/65] via 10.0.2.2, 00:00:38, GigabitEthernet0/1

#### Metryki wykorzystywane do wyboru trasy:

- 1. dystans administracyjny (ang. administrative distance,  $link$ ) stopień *wiarygodności* informacji o połączeniu:
	- 1 trasa statyczna,
	- 5-200 trasa dynamiczna, wartość zależna od protokołu, domyślnie 110 dla OSPF, 120 dla RIP,
	- 255 trasa nieznana,
- 2. koszt suma po połączeniach kosztów liczonych jako 100Mb/prędkość łącza (uwaga: czasami 1Gb/prędkość łącza).

#### **Ujednolicanie metryki kosztów**

```
R3(config)# router ospf 1
R3(config-router)# auto-cost reference-bandwidth 1000
R3# show ip route
...
Gateway of last resort is not set
     10.0.0.0/24 is subnetted, 4 subnets
C 10.0.2.0 is directly connected, GigabitEthernet0/1
0 10.0.0.0 [110/20] via 10.0.1.1, 00:00:15, GigabitEthernet0/0<br>C 10.0.1.0 is directly connected. GigabitEthernet0/0
        C 10.0.1.0 is directly connected, GigabitEthernet0/0
O 10.0.100.0 [110/648] via 10.0.2.2, 00:00:15, GigabitEthernet0/1
R3# show ip ospf interface
GigabitEthernet0/1 is up, line protocol is up
  Internet Address 10.0.2.1/24, Area 0
  Process ID 1, Router ID 10.0.2.1, Network Type BROADCAST, Cost: 1
  Transmit Delay is 1 sec, State BDR, Priority 1
  Designated Router (ID) 10.0.2.2, Interface address 10.0.2.2
  Backup Designated router (ID) 10.0.2.1, Interface address 10.0.2.1
  ...
GigabitEthernet0/0 is up, line protocol is up
  Internet Address 10.0.1.2/24, Area 0
  Process ID 1, Router ID 10.0.2.1, Network Type BROADCAST, Cost: 10
```
#### **Ręczna zmiana wartości kosztu**

```
R4# show ip route
...
O 10.0.1.0 [110/11] via 10.0.2.1, 00:00:15, GigabitEthernet0/0
R4# configure terminal
R4(config)# interface GigabitEthernet 0/0
R4(config-if)# bandwidth 25
R4(config-if)# do show ip route
...
O 10.0.1.0 [110/50] via 10.0.2.1, 00:00:15, GigabitEthernet0/0
R4(config-if)# ip ospf cost 17
R4(config-if)# do show ip route
...
O 10.0.1.0 [110/27] via 10.0.2.1, 00:00:15, GigabitEthernet0/0
```
Do sieci 10.0.1.0/24 (transmisja przez 10.0.100.0/24 zawsze droższa):

- 1. łącze 1Gb/s → 100 Mb/s:  $\frac{1000}{1000} + \frac{1000}{100} = 11$ ,
- 2. łącze 25Mb/s → 100 Mb/s:  $\frac{1000}{25} + \frac{1000}{100} = 50$ ,
- 3. łącze o koszcie 17 → 100 Mb/s: 17 +  $\frac{1000}{100} = 27$ .

#### **Dodawanie domyślnej bramy**

R2(config)# ip route 0.0.0.0 0.0.0.0 192.168.51.17 R2(config)# default-information originate

#### R3# show ip route

```
...
Gateway of last resort is 10.0.1.1 to network 0.0.0.0
    10.0.0.0/24 is subnetted, 4 subnets
C 10.0.2.0 is directly connected, GigabitEthernet0/1
O 10.0.0.0 [110/20] via 10.0.1.1, 00:07:35, GigabitEthernet0/0
C 10.0.1.0 is directly connected, GigabitEthernet0/0
O 10.0.100.0 [110/648] via 10.0.2.2, 00:07:35, GigabitEthernet0/1
O*E2 0.0.0.0/0 [110/10] via 10.0.1.1, 00:03:21, GigabitEthernet0/0
R3# show ip ospf database
...
              Type-5 AS External Link States
Link ID ADV Router Age Seq# Checksum Tag
0.0.0.0    10.0.1.1    417    0x80000001    0x002960    1
```
## **OSPF – podsumowanie komend (1)**

```
Konfiguracja OSPF – tryb konfiguracji (Router(config)#)
               router ospf <pid> wejście do trybu konfiguracji procesu OSPF
    network <IP> <odw. maska> \ dodanie sieci pasujące do wzorca do OSPF,
                   area <obszar> aktywacja wymiany tras; pierwszy wpis włącza
                                    proces OSPF
auto-cost reference-bandwidth \ ustawia referencyjną prędkość używaną do
               <prędkość w Mb/s> automatycznego obliczania kosztów połączenia
 default-information originate włącza redystrybucję trasy domyślnej
   redistribute <co rozgłaszać> włącza rozgłaszanie tras podanego typu:
                                    połączonych (connected subnets), statycznych
                                    (static subnets), z innego procesu/protokołu
                                    routingu (eigrp subnets)
  Ręczne ustalanie kosztu łącza – tryb konfiguracji interfejsu (Router(config-if)#)
           bandwidth <prędkość> zmiana postrzeganej przez protokoły routingu
                                    prędkości
           ip ospf cost <koszt> sztuczna zmiana kosztu danego łącza dla OSPF
```
### **OSPF – podsumowanie komend (2)**

Diagnostyka – tryb uprzywilejowany (Router#) show ip protocols informacje o działających procesach prot. show ip ospf informacje o działających procesach OSPF show ip ospf interface informacje o procesach OSPF dla poszczególnych interfejsów show ip ospf neighbor informacje o sąsiadach show ip ospf database podsumowane dane o połączeniach show ip ospf database network podsumowane dane o sieciach show ip ospf database router pełne dane o połączeniach

## **Zadanie 1**

- 1. Wraz z koleżankami i kolegami połącz 5-6 routerów w pętlę, tak by były osobne sieci między każdymi sąsiednimi routerami.
- 2. Na każdym routerze uruchom proces OSPF, tak by wszystkie routery pracowały w ramach jednego obszaru OSPF.
- 3. Zbadaj jak wyglądają tablice routingu na routerach i którędy wędrują pakiety do różnych sieci (polecenie traceroute).
- 4. Ujednolić koszty przesyłu na wszystkich połączeniach (1000  $Mb/s).$
- 5. Dodaj/usuń połączenia w sieci i zobacz jak się zmienia tablica routingu i trasy pakietów.